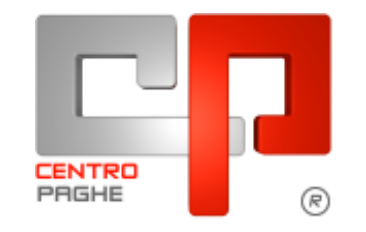

Gruppo Centro Paghe

# **AGGIORNAMENTO F 04/02/2016**

## **SOMMARIO**

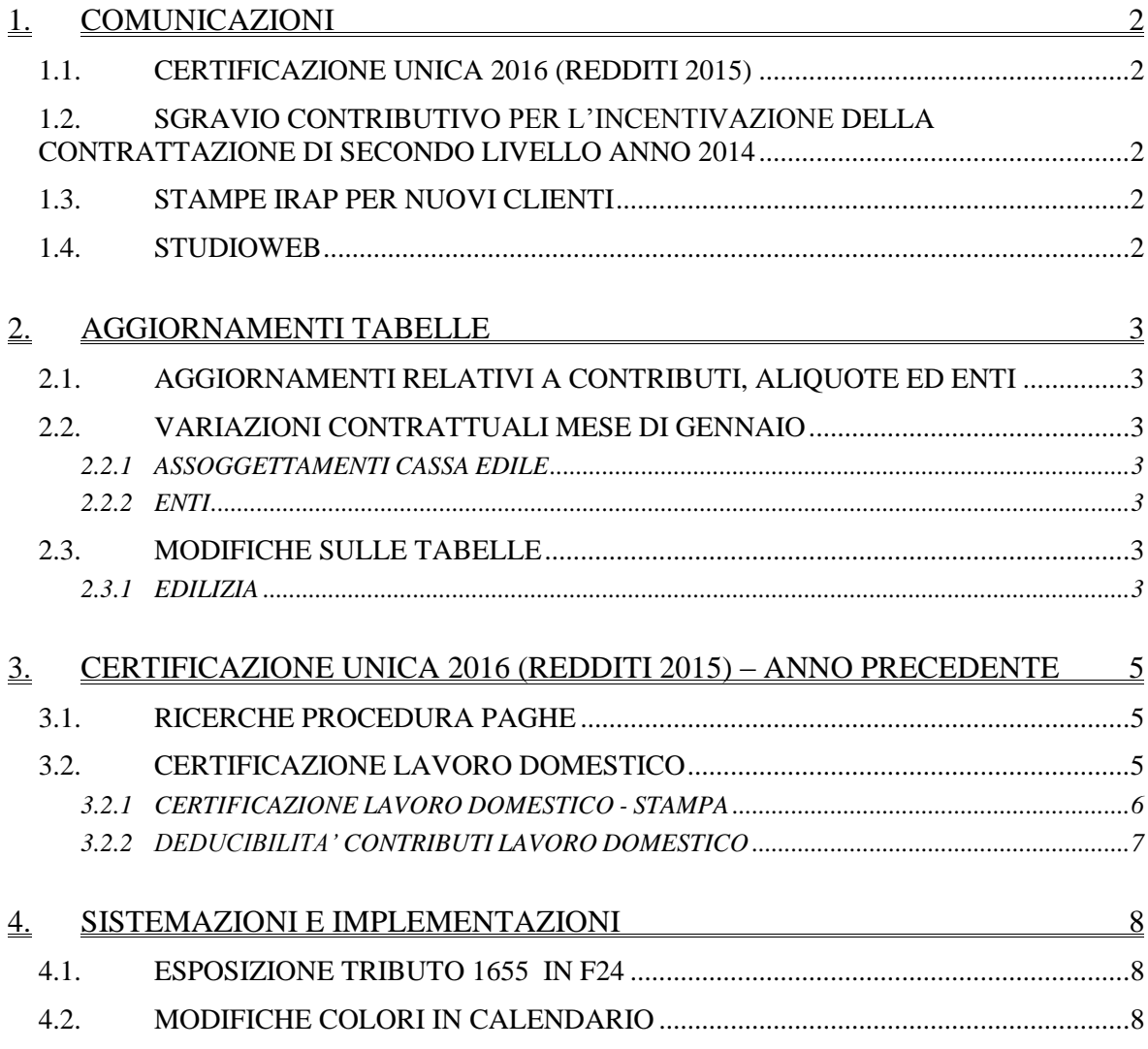

# <span id="page-1-0"></span>**1. COMUNICAZIONI**

### <span id="page-1-1"></span>**1.1. CERTIFICAZIONE UNICA 2016 (REDDITI 2015)**

Informiamo che la prima versione per la gestione della certificazione unica verrà rilasciata presumibilmente **mercoledì 10 febbraio**, saranno presenti le funzionalità principali quali: gestione completa delle videate e del data entry, importazione dati da procedura paghe anno precedenete, importazione dati da procedura 770 anno precedente, antreprima di stampa dei modelli previsti (ordinario e semplificato). *(U15)*

## <span id="page-1-2"></span>**1.2. SGRAVIO CONTRIBUTIVO PER L'INCENTIVAZIONE DELLA CONTRATTAZIONE DI SECONDO LIVELLO ANNO 2014**

Si comunica che in HELP ONLINE è stata caricata la circolare riepilogativa con le istruzioni per l'applicazione per gli sgravi contributivi per l'incentivazione della contrattazione di secondo livello.

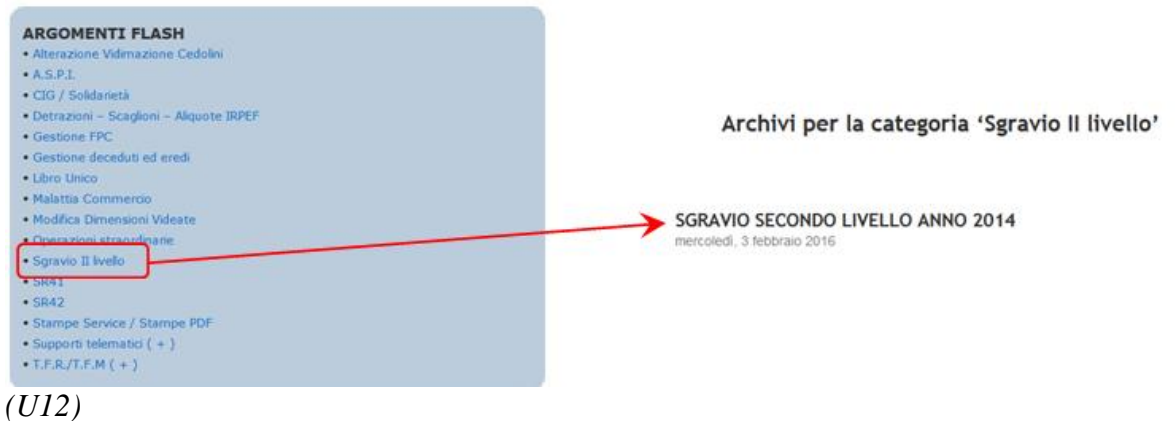

## <span id="page-1-3"></span>**1.3. STAMPE IRAP PER NUOVI CLIENTI**

Si comunica che le stampe IRAP (7500 / 15000 e IS IRAP), per i nuovi clienti (o nuove aziende) che hanno cominciato le elaborazioni nel corso nel 2015, riportano solo i dati parziali dei mesi effettivamente elaborati in procedura.

Si precisa che per gli Utenti che hanno iniziato le elaborazioni a partire da gennaio 2015 la stampa risulta corretta.

<span id="page-1-4"></span>*(U15)*

## **1.4. STUDIOWEB**

Come già anticipato vi informiamo che il giorno Mercoledì 10 Febbraio 2016 verrà rilasciata la nuova versione di StudioWeb.

Il programma sarà modificato graficamente mentre modalità d'uso, funzionalità ed accessi resteranno invariati.

Saranno pubblicati all'interno del sito i relativi manuali che varieranno a seconda della tipologia dell'utente collegato.

(U42)

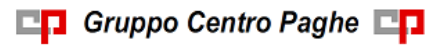

## <span id="page-2-0"></span>**2. AGGIORNAMENTI TABELLE**

## <span id="page-2-1"></span>**2.1. AGGIORNAMENTI RELATIVI A CONTRIBUTI, ALIQUOTE ED ENTI**

## <span id="page-2-2"></span>**2.2. VARIAZIONI CONTRATTUALI MESE DI GENNAIO**

#### **Servizi postali appaltati (A054)**

 a seguito di una verifica è stato variato l'elemento paga 1 del livello 4SI allineandolo all'importo del livello 4S.

<span id="page-2-3"></span>*(U13)*

#### **2.2.1 ASSOGGETTAMENTI CASSA EDILE**

#### **Sono stati inseriti/variati gli assoggettamenti fiscali per le casse edili di:**

**Enna (EN 01):** la percentuale varia da 0,24% a 0,46%, la percentuale trasformata nella procedura varia da 1,69% a 3,24%,

**Parma (PR 01)**: la percentuale varia da 0,88% a 0,73%, la percentuale trasformata nella procedura varia da 6,20% a 5,14%.

<span id="page-2-4"></span>*(U13)*

#### **2.2.2 ENTI**

#### **Sono stati inseriti/variati i seguenti enti:**

**7795** *"C.I.M.A.A.V."*: ente di nuovo inserimento relativo alla Cassa per l'integrazione malattia ed assistenze agricole varie di Bologna. In particolare il calcolo viene effettuato a cifra fissa sui giorni lavorati per le qualifiche operaie. *(U13)*

### <span id="page-2-5"></span>**2.3. MODIFICHE SULLE TABELLE**

#### <span id="page-2-6"></span>**2.3.1 EDILIZIA**

#### **Sono state inserite/variate le seguenti Casse Edili:**

**AT 01 - "Cassa Edile Asti":** sono stati aggiornati i contributi cassa edile per tutte le scelte e per tutti i settori, in particolare è stato eliminato l'ente 8962 relativo alla contribuzione Cigo per apprendisti.

**BI 01 - "Cassa Edile Biella":** sono stati aggiornati i contributi cassa edile per tutte le scelte e per tutti i settori, in particolare è stato eliminato l'ente 8962 relativo alla contribuzione Cigo per apprendisti.

**CA 01 - "Cassa Edile Cagliari":** sono stati aggiornati i contributi cassa edile per tutte le scelte e per tutti i settori, in particolare è stato eliminato l'ente 8962 relativo alla contribuzione Cigo per apprendisti.

**CB 01 - "Cassa Edile Campobasso":** sono stati aggiornati i contributi cassa edile per tutte le scelte e per tutti i settori, in particolare è stato eliminato l'ente 8962 relativo alla contribuzione Cigo per apprendisti.

**CN 01 - "Cassa Edile Cuneo":** sono stati aggiornati i contributi cassa edile per tutte le scelte e per tutti i settori, in particolare è stato eliminato l'ente 8962 relativo alla contribuzione Cigo per apprendisti.

3

**CR 01 - "Cassa Edile Cremona":** sono stati aggiornati i contributi cassa edile per tutte le scelte e per tutti i settori, in particolare è stato eliminato l'ente 8962 relativo alla contribuzione Cigo per apprendisti.

**CA 02 - NU 02 - OR 02 - SS 02 "Edilcassa Sardegna":** sono stati aggiornati i contributi cassa edile per tutte le scelte e per tutti i settori, in particolare è stato eliminato l'ente 8962 relativo alla contribuzione Cigo per apprendisti.

**FR 01 - "Cassa Edile Frosinone":** sono stati aggiornati i contributi cassa edile per tutte le scelte e per tutti i settori, in particolare è stato eliminato l'ente 8962 relativo alla contribuzione Cigo per apprendisti.

**PR 01 - "Cassa Edile Parma":** sono stati aggiornati i contributi cassa edile per tutte le scelte e per tutti i settori, in particolare è stato eliminato l'ente 8962 relativo alla contribuzione Cigo per apprendisti.

*(U13)*

## <span id="page-4-0"></span>**3. CERTIFICAZIONE UNICA 2016 (REDDITI 2015) – ANNO PRECEDENTE**

## <span id="page-4-1"></span>**3.1. RICERCHE PROCEDURA PAGHE**

E' presente in "*Utility ap*", gruppo "*CU - CERTIFICAZIONE UNICA*", la scelta "*Ricerche CU – stampa"*, con alcune ricerche all'interno dell'archivio anno precedente, per l'individuazione di casi che devono essere gestiti o verificati dall'Utente.

A supporto dell'utente nei controlli sugli archivi ap sono state attivate altre due ricerche:

**31. Cessati a tempo determinato**: vengono evidenziati in stampa i dipendenti cessati con saldo TFR (cstfr 21 o 40 maggiori di 0) che abbiano almeno una delle seguenti particolarità:

- tipo rapporto a tempo determinato

- scadenza tempo determinato nello scadenziario

- valore convenzionale 1 nel campo storico 269

- valore convenzionale 1 nel campo storico TFR 52 (visibile anche in 7 videata)

per la verifica da parte dell'Utente del riconoscimento delle detrazioni TFR (si ricorda che per i dipendenti con campo storico tfr 52 valorizzato a 1 il punto 818 viene barrato in automatico).

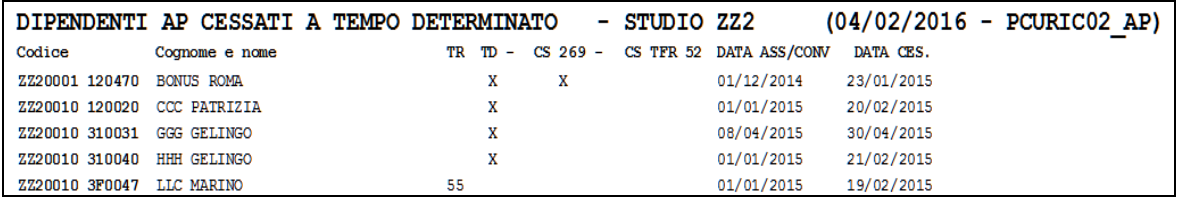

**36. Soci artigiani INAIL**: in virtù del fatto che non vengono mai PORTATI in automatico i soci artigiani codificati in procedura con livello SA /TA /CA, la presente ricerca individua tali casistiche per le quali risulta a cura Utente la verifica della normativa e l'eventuale indicazione in CU se necessario. In lista vengono riportati tutti i soci artigiani anche se data cessazione antecedente al 2015.

Si ricorda che tali figure non venivano mai riportate neanche in 770.

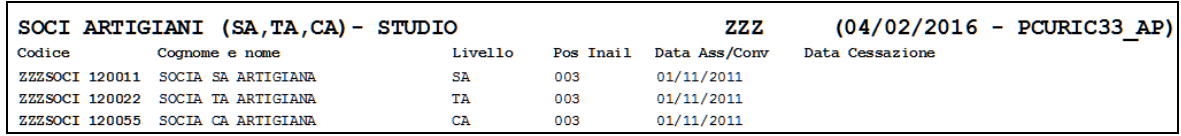

## <span id="page-4-2"></span>**3.2. CERTIFICAZIONE LAVORO DOMESTICO**

La stampa del modello CU **non viene effettuata** per:

lavoratori domestici (campi storici 277 o 278 compilati o opzione **DO, B1, B2, B3 B4** nel campo *"Tipo soggetto",* 7 videata e assoggettamento fiscale C), per i quali è possibile effettuare la stampa della certificazione, da "*Utility AP*", gruppo "*LAVO-RO DOMESTICO*", "01) *Certificazione lavoro domestico - stampa*" e la stampa del prospetto dei contributi deducibili per il datore di lavoro *"02) Deducibilità contributi lavoro domestico"*;

5

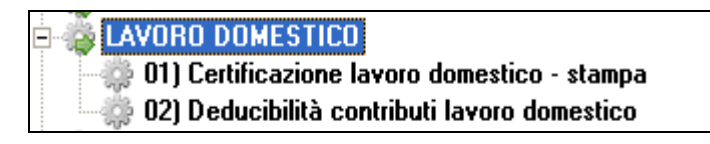

Si fa presente che è possibile eseguire la stampa della CU per i lavoratori domestici che prestano servizio presso enti con qualifica di sostituto d'imposta (esempio enti religiosi, caserme …), se NON è presente la scelta C nel campo *Assogg. fiscale*, 7 videata dell'anagrafica dipendente. Risulta però necessario togliere manualmente la scelta N nel campo *Denuncia fisc*. e gestire l'importo a campo storico 75 per non riportare lo stesso nel punto 441 della CU;

#### <span id="page-5-0"></span>**3.2.1 CERTIFICAZIONE LAVORO DOMESTICO - STAMPA**

L'Utility "*Certificazione lavoro domestico – stampa"*, effettua la stampa dei compensi erogati e delle trattenute effettuate ai lavoratori domestici.

- Nel rigo *Retribuzione lorda* viene portata la somma di campo storico 041 (imponibile irpef) e campo storico 277 (contributi INPS).
- Nel rigo *"Vitto e Alloggi*o" viene riportato quanto presente nel campo storico 067.
- Nel rigo *Contributi INPS*... viene portato l'importo del campo storico 277 (contributi INPS).
- Nel rigo *Contributi CAS.SA.COLF…* viene portato l'importo del campo storico 152 (contributi CAS.SA.COLF conto lavoratore).
- Nel rigo *Netto corrisposto* viene portato il conteggio della differenza tra il campo storico 041 (imponibile irpef) e il campo storico 152 (contributi CAS.SA.COLF conto lavoratore) più il campo storico 067 (retribuzione in natura).
- Nel rigo *Contributo totale CAS.SA.COLF…* viene portato l'importo del campo storico 148 (contributi totali versati alla CAS.SA.COLF).
- Nel rigo *TFR e RIVAL…..* esce l'importo dei campi storici tfr relativi alle liquidazioni.
- I righi *Compensi in natura ed Erogazioni liberali* escono solo in presenza di importi nei rispettivi campi storici 068 e 070, come nella CU.
- Il rigo *Rapporto a tempo determinato* esce solo se presente almeno una scadenza nella 5 videata dell'anagrafica dipendente riconoscibile come tempo determinato dalla procedura.

Gli importi erogati come vitto e alloggio non sono compresi nel rigo Retribuzione lorda ma escono se presente il campo storico 67 nell'apposito rigo *"Vitto e Alloggi*o". Si ritiene utile precisare che la voce, *6001 Vitto/alloggio lav. Domestico* viene storicizzata nel campo storico 067 (vedere circolare 06/2013).

Si fa presente che:

- se l'importo non deve essere esposto nel rigo Vitto e Alloggio, è sufficiente sommarlo all'importo dal campo storico 041 e cancellarlo dal campo storico 067.
- se l'importo deve essere esposto nei righi *Compensi in natura o Erogazioni liberali*, inserire l'importo voluto nei campi storici 068 o 70 ed eventualmente variare il campo storico 067.
- Per la *data* viene presa la data del pc, per variarla è sufficiente compilarla nel campo Data di Stampa.

Per inserire ulteriori annotazioni è necessario indicarle in anagrafica dipendente videata 5 → scelta "*Dati integrativi CUD/770*" → videata 2 "*Annotazioni*".

Si fa presente che, viene data la possibilità di eseguire la stampa della CU per i lavoratori domestici che prestano servizio presso enti con qualifica di sostituto d'imposta (esempio enti religiosi, caserme …) pertanto la presente stampa non viene emessa se ASSENTE la scelta C nel campo *Assogg. fiscale*, 7 videata dell'anagrafica dipendente.

#### <span id="page-6-0"></span>**3.2.2 DEDUCIBILITA' CONTRIBUTI LAVORO DOMESTICO**

L'Utility*"Deducibilità contributi lavoro domestico",* effettua la stampa relativa all'attestazione per la deducibilità contributiva annua dei contributi per la quota a carico del solo datore di lavoro domestico, anche se lo stesso è un sostituto d'imposta.

Si precisa che nell'attestazione vengono riportati i contributi totali versati dal datore di lavoro e, per differenza con i contributi carico dipendente, la quota deducibile dal reddito in base al principio di cassa, pertanto i contributi versati il 10 gennaio riferiti al 4 trimestre sono sempre dichiarati nell'anno successivo a quello di riferimento. I dati letti in base al suddetto "sfasamento" vengono desunti da procedura 365 in quanto non riscontrabili in nessun campo storico pertanto non sono presenti se l'elaborazione non è stata eseguita con procedura Centro Paghe (esempio ditte caricate in corso d'anno). La procedura in caso di superamento della quota deducibile annua riporta l'importo massimo deducibile.

Fa eccezione al principio di cassa il caso di un dipendente che cessa nel corso dell'ultimo trimestre e, per normativa inps, si ha l'obbligo di versare i contributi entro 10 giorni dalla data di cessazione, in questo caso nel momento in cui viene prodotta la certificazione dei contributi deducibili si devono indicare tutti i contributi deducibili, anche quelli pagati nell'ultimo trimestre.

A tal fine è stata implementata la presente stampa con lo scopo di considerare nel conteggio anche i contributi versati nell'ultimo trimestre dell'anno di riferimento in caso di dipendente cessato.

La videata si presenta con la spunta opzionabile a cura Utente:

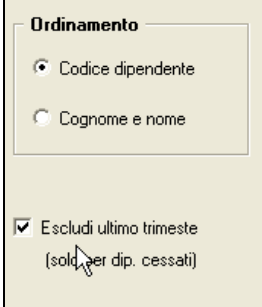

Poiché non è possibile conoscere a priori, in caso di cessati dal 22 dicembre in poi, se il cliente ha versato o meno i contributi prima o dopo dei dieci giorni stabiliti dalla normativa, in automatico il programma è stato impostato che in presenza di cessato nell'anno (dipendente in posizione C) vengano calcolati nella stampa anche i contributi riferiti all'ultimo trimestre, se invece viene selezionata la nuova opzione il programma **NON** terrà in considerazione dei contributi versati nell'ultimo trimestre.

**ATTENZIONE**: NEL CASO DI PIU' COLLABORATORI PER MEDESIMO DATORE DI LAVORO VA VERIFICATO L'IMPORTO COMPLESSIVO DEDUCIBILE (anche per l'anno 2015 € 1.549,37). Si ricorda che il modello essendo SMART FORM è modificabile dall'Utente. *(U16)*

# <span id="page-7-0"></span>**4. SISTEMAZIONI E IMPLEMENTAZIONI**

## <span id="page-7-1"></span>**4.1. ESPOSIZIONE TRIBUTO 1655 IN F24**

Abbiamo modificato l'esposizione del tributo 1655 nel modello F24 sezione erario. Se presente nei dati studio l'opzione 55 ( Per ditte posticipate mantenere recupero 1655 di dicembre), per tutte le ditte con versamento posticipato il tributo 1655 presente nei crediti sezione erario con periodo 01/2016 verrà riportato nel modello F24 con periodo 12/2015:

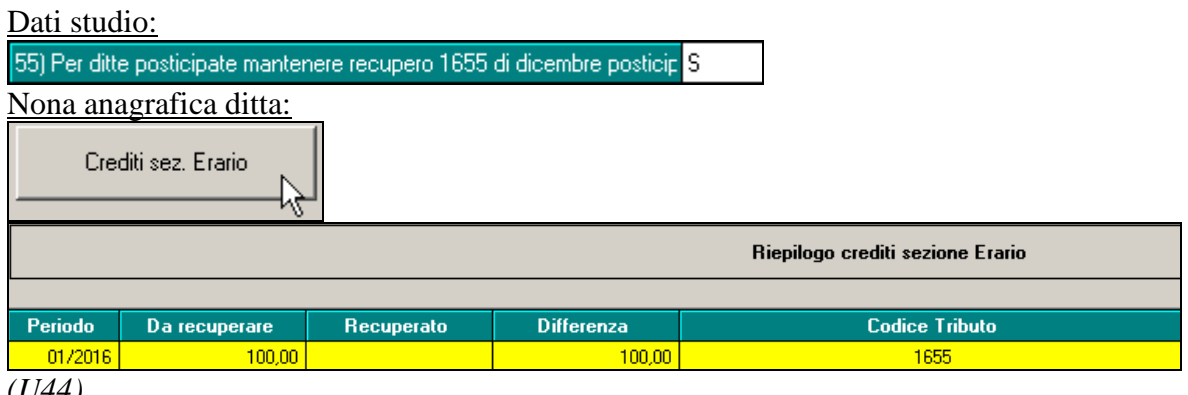

<span id="page-7-2"></span>*(U44)*

## **4.2. MODIFICHE COLORI IN CALENDARIO**

Per motivi di natura grafica, è stato cambiato il colore nel calendario presente in "Gestione scheda data" e "Inserimento movimenti" da magenta a verde.

Le immagini sottostanti mostrano la modifica apportata (le immagini sono puramente esplicative).

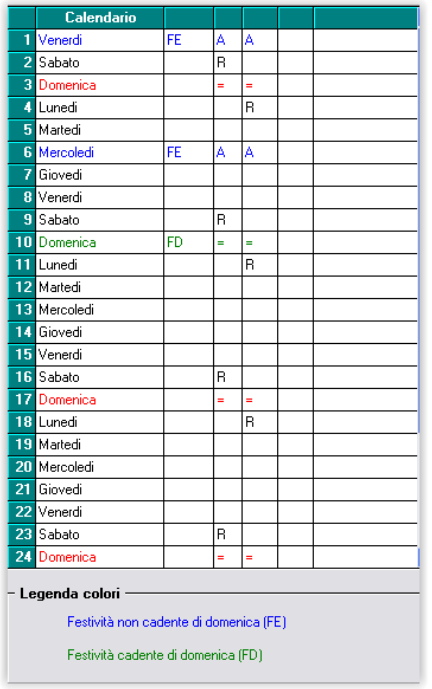

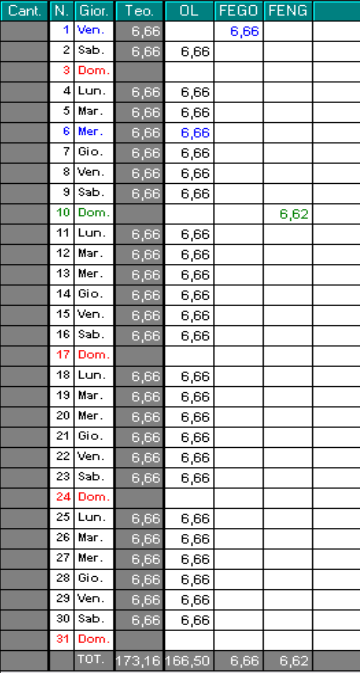

*(U44)*

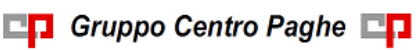